## **For first time users:**

After clicking onto the link to the Lincoln portal, you will see a log in page.

- New User
	- o Register for an account

o

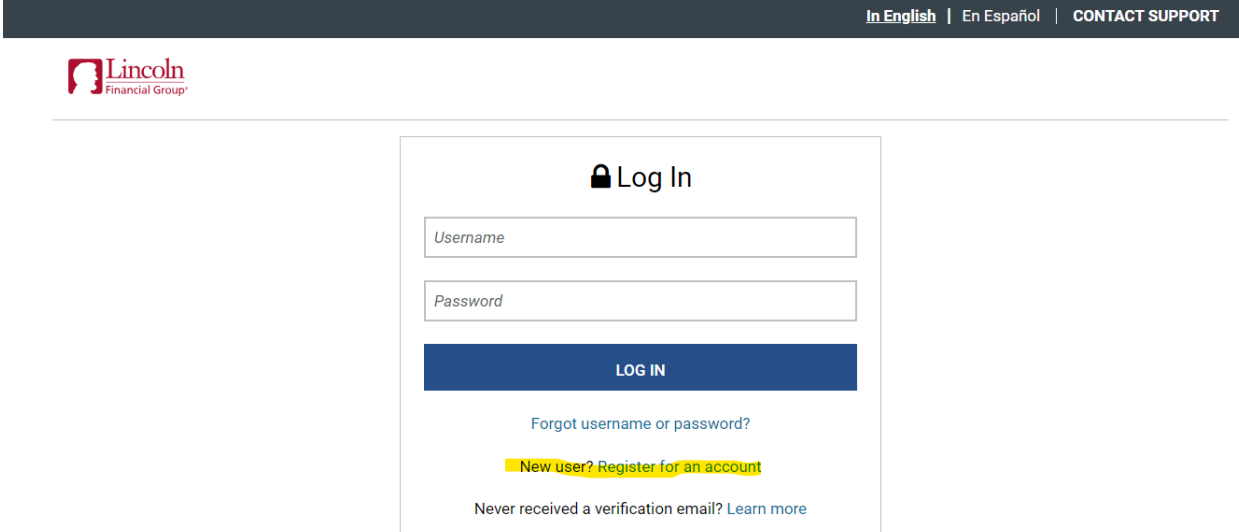

Input the City Company code LF1073CIT and then click on Validate:

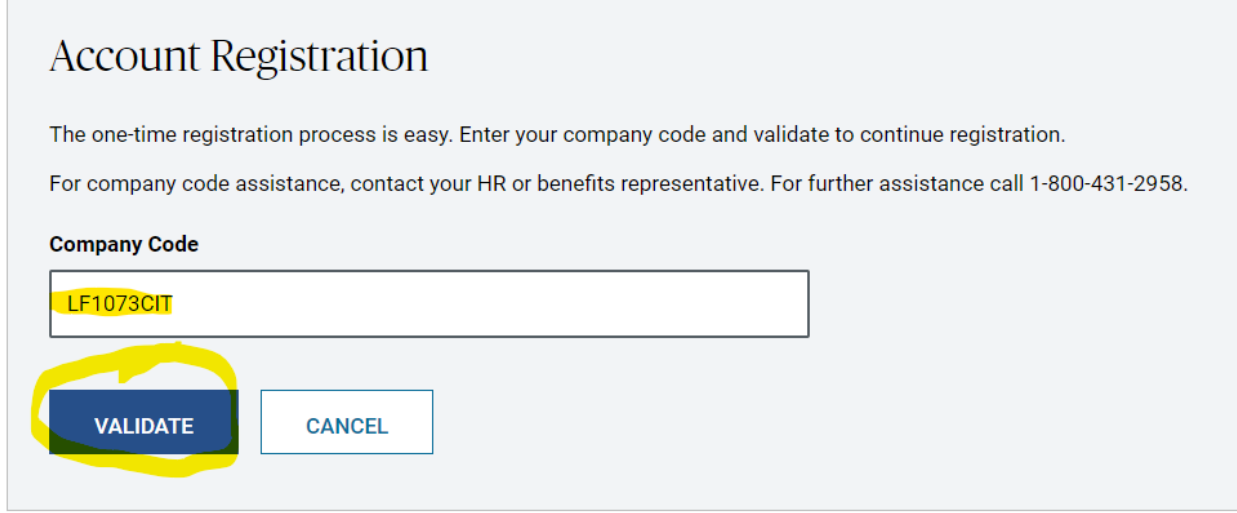

Input your personal information, click on "I'm not a robot", click on "I have read and agree to…." , then click on the register button.

In English | En Español | CONTACT SUPPORT

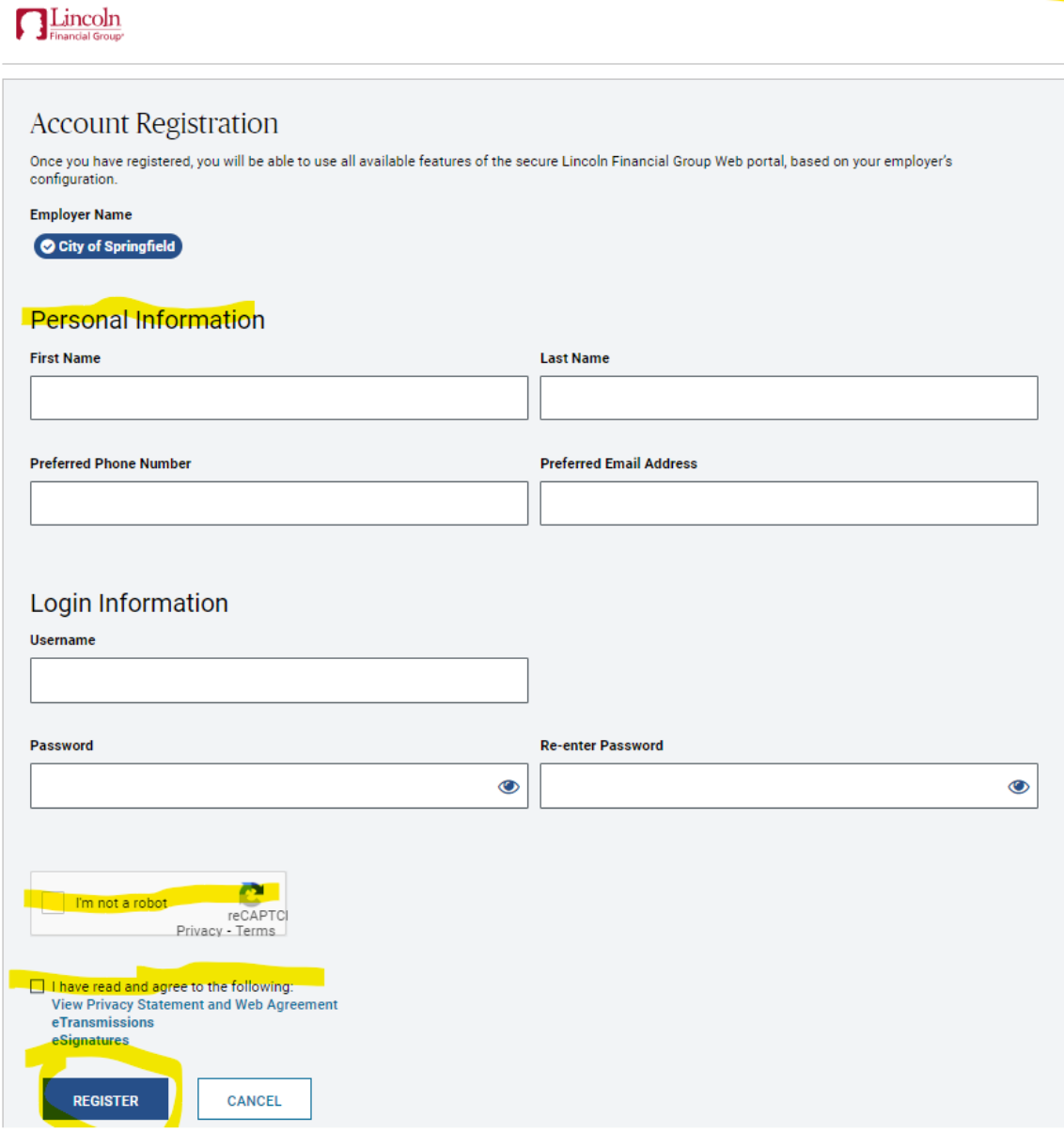

At this point, if you have any problems call 1-800-431-2958 or email mylincolnportal help@lfg.com.